# (APEC)

(The Use of Information Technology in a Learning Society)

「教育人員交換計劃」-學習型社會的資訊運用

 $($   $;$   $)$ 

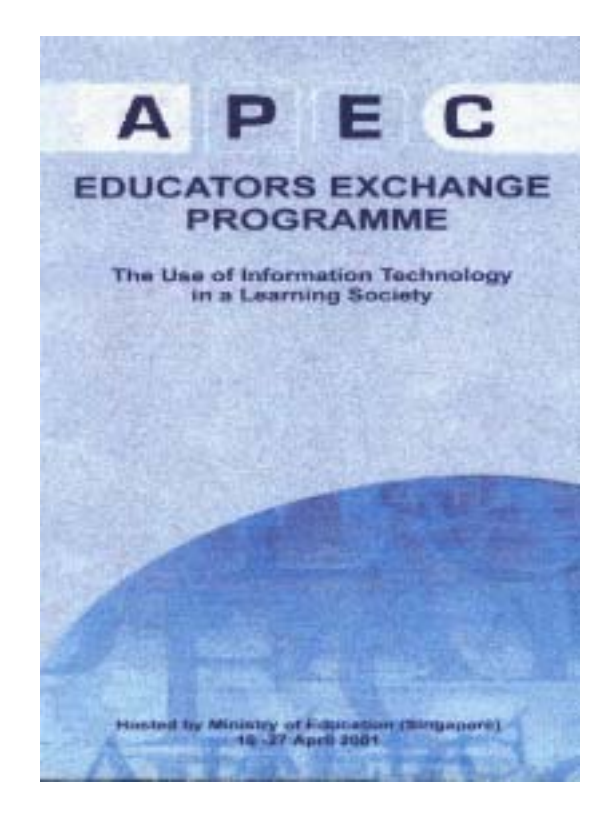

2

參、 學習重點–各國網路教學環境之評估

 $\overline{APEC}$ 

(Education for Learning Societies in the

21st Century) and the set of the set of the set of the set of the set of the set of the set of the set of the set of the set of the set of the set of the set of the set of the set of the set of the set of the set of the se

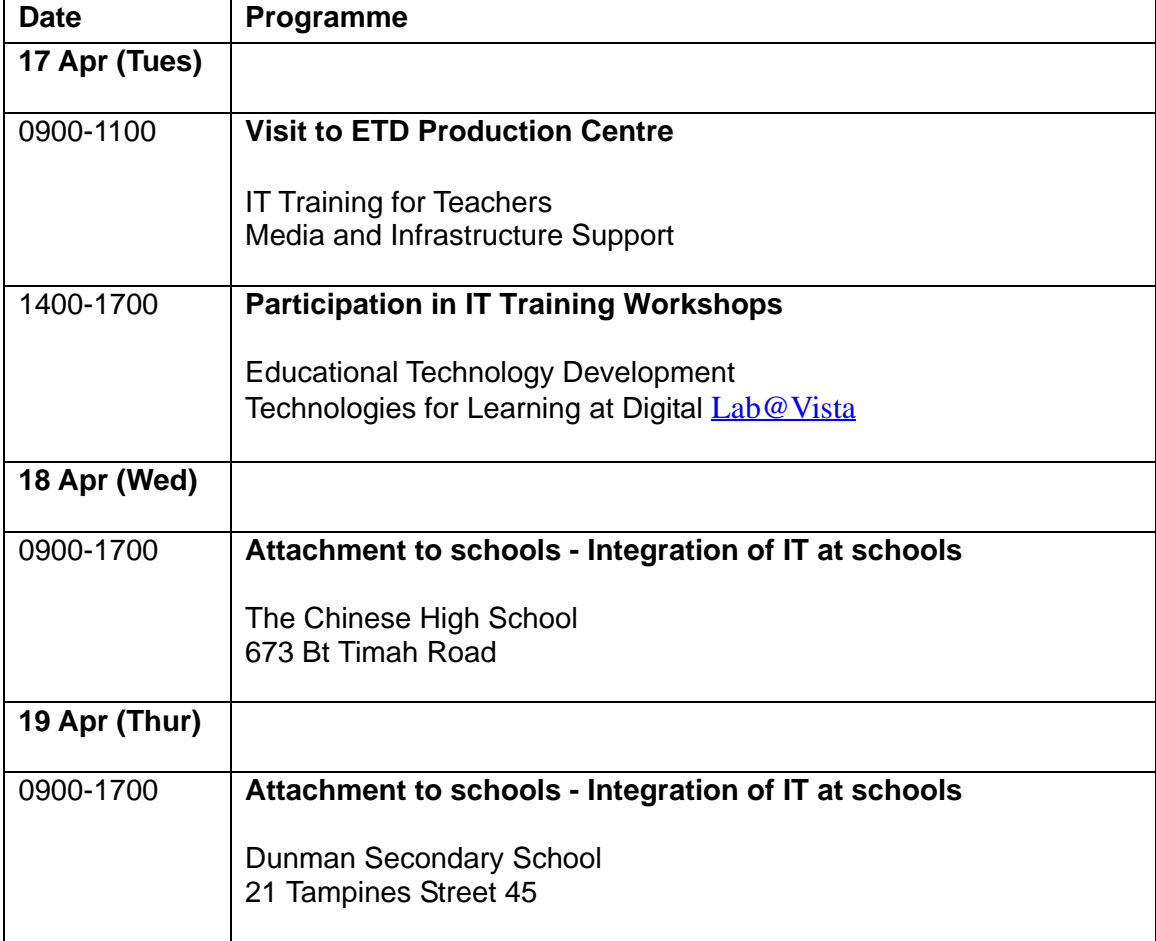

# $\mathsf{APEC}$

參、 學習重點–各國網路教學環境之評估

(National University of

Singapore)

1、 新加坡大學之網路教學環境係由該校之 Centre for

Instructional Technology (CIT)

- Integrated Virtual Learning Environment (IVLE) 1,800 28,000

學生使用,目前宣稱已有 700 門課程(從單純講義上載及具影

 $\left( \frac{1}{2} \right)^n$ 

# 2、 值得思考的是,該系統自 1998 年上線使用,功能十分完備,

且學生使用非常普及,但該校對"網路教學"之定位卻十分清 楚–網路教學之目的在於輔助及補救正規授課之不足,即學

3、 個人覺得 CIT 這個單位是結合遠距、網路教學及視訊會議而

 $\Box$  $4<sub>1</sub>$ 

Media Server

 $\alpha$  $5<sub>1</sub>$ 

 $\mathcal{A} = \mathcal{A} \cup \mathcal{A} = \mathcal{A} \cup \mathcal{A} = \mathcal{A} \cup \mathcal{A} = \mathcal{A} \cup \mathcal{A} = \mathcal{A} \cup \mathcal{A} = \mathcal{A} \cup \mathcal{A} = \mathcal{A} \cup \mathcal{A} = \mathcal{A} \cup \mathcal{A} = \mathcal{A} \cup \mathcal{A} = \mathcal{A} \cup \mathcal{A} = \mathcal{A} \cup \mathcal{A} = \mathcal{A} \cup \mathcal{A} = \mathcal{A} \cup \mathcal{A} = \mathcal{A} \cup \mathcal{A} = \mathcal$  $C \cup T$ 

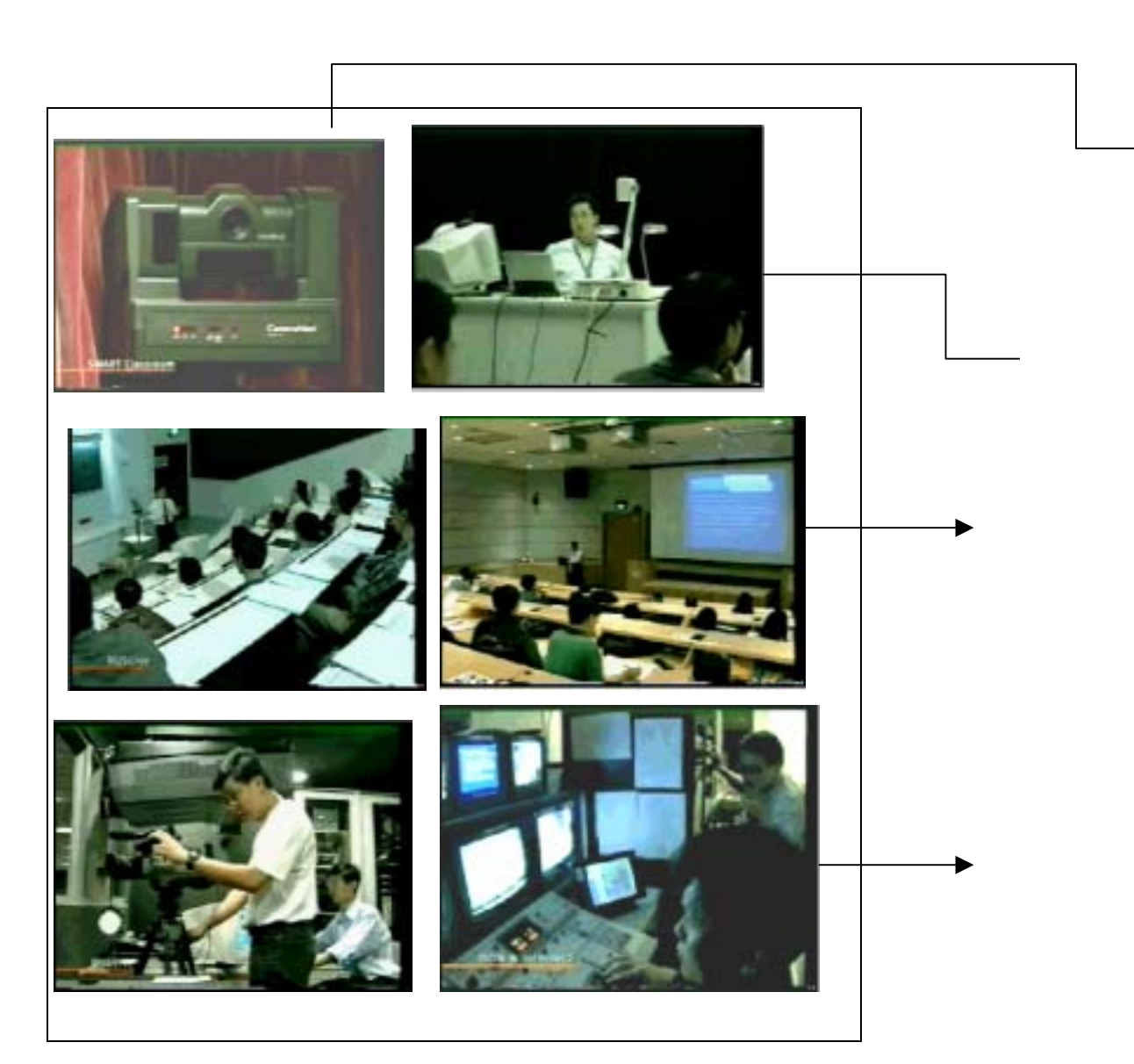

a<sub>T</sub>

 $\overline{a}$ 

 $)$ 

# **IVLE4.0**

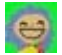

#### Centre for Instructional Technology

#### http://www.cit.nus.edu.sg/index.htm

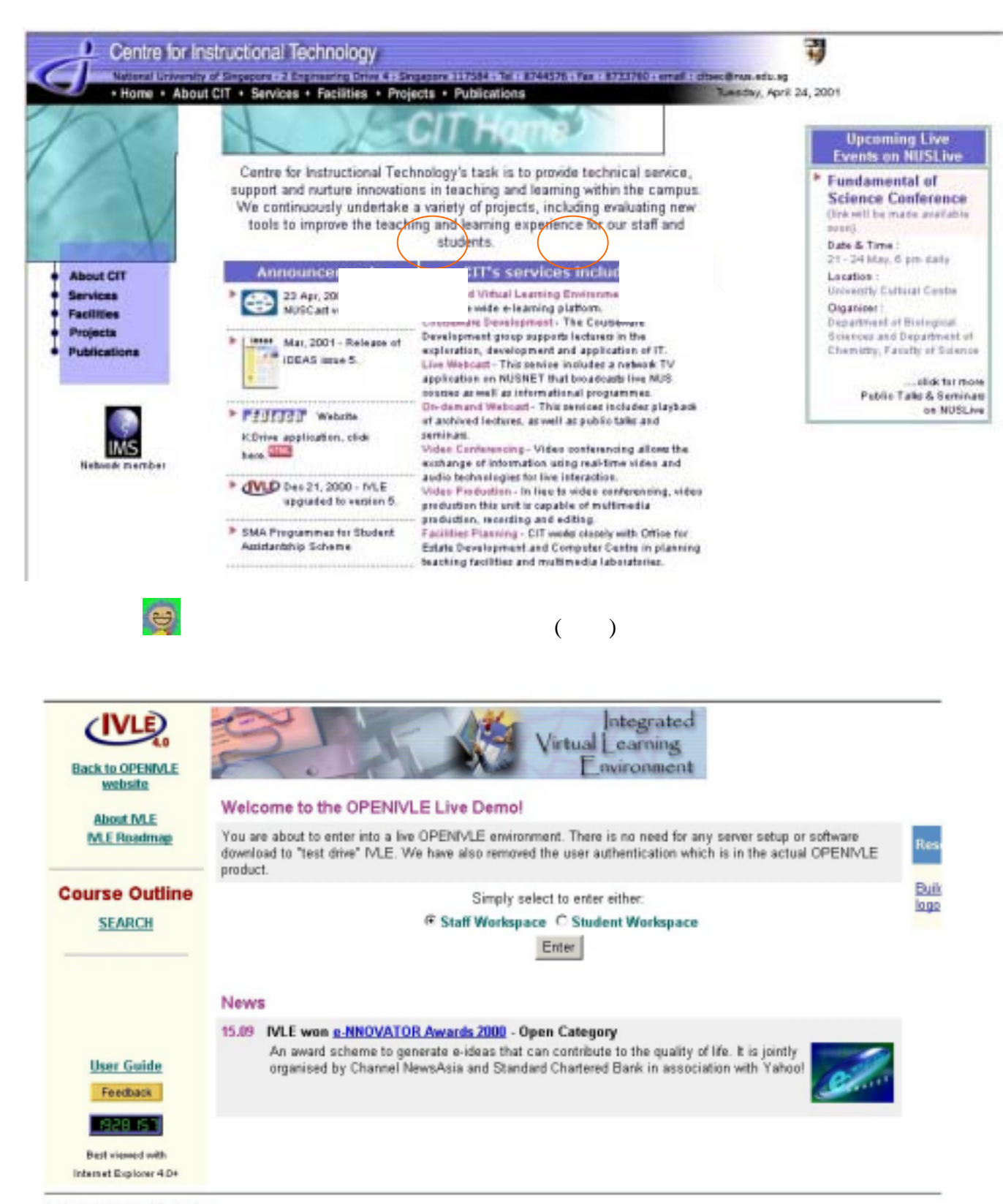

http://www.openivle.com/default.asp

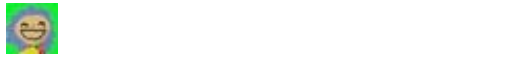

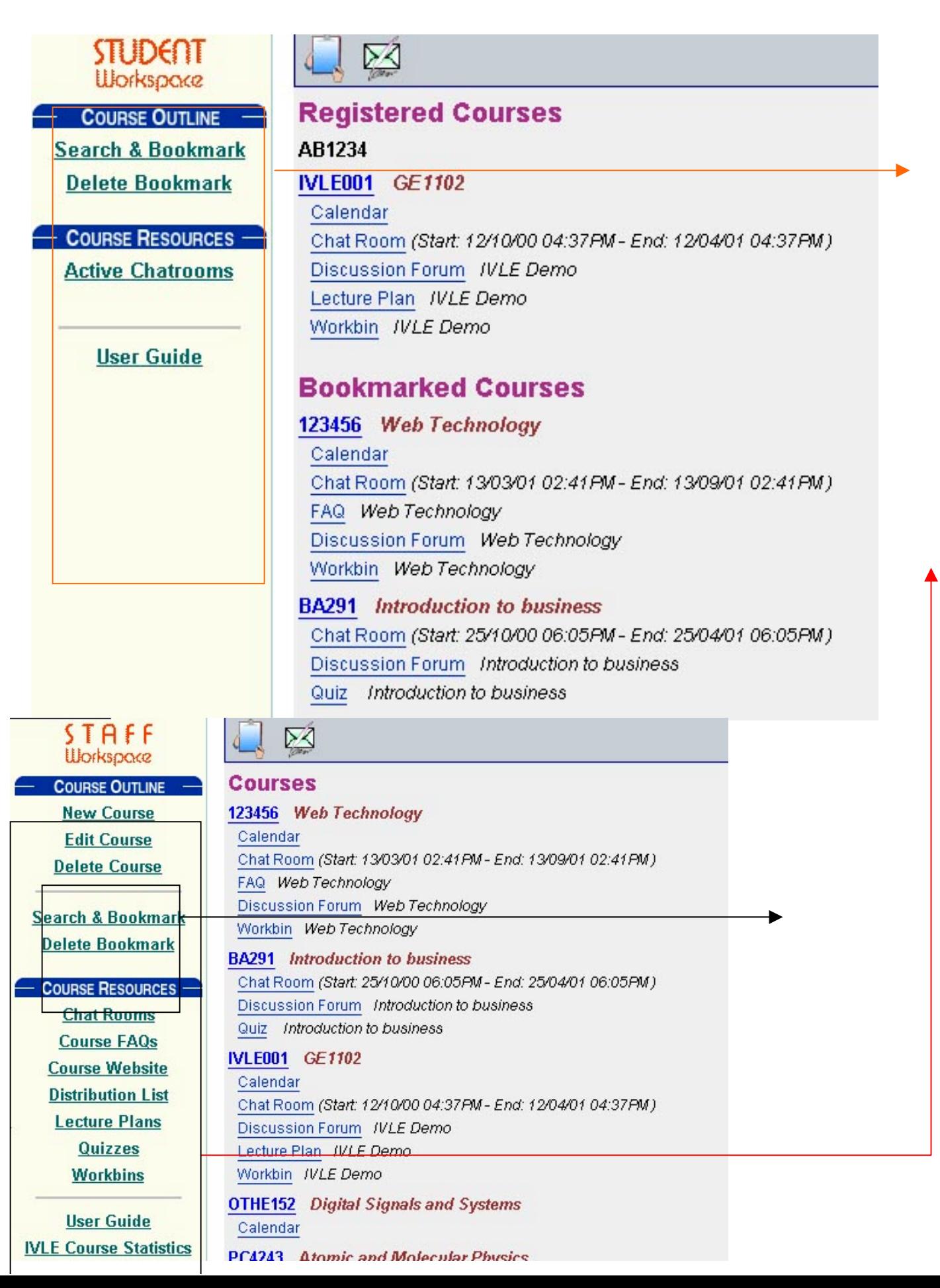

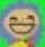

老師進入該系統所看到的畫面:

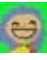

 $\frac{C}{C}$ 

學生選課程後所看到的畫面包括:課程名稱、演講者、所屬單位、學期、課

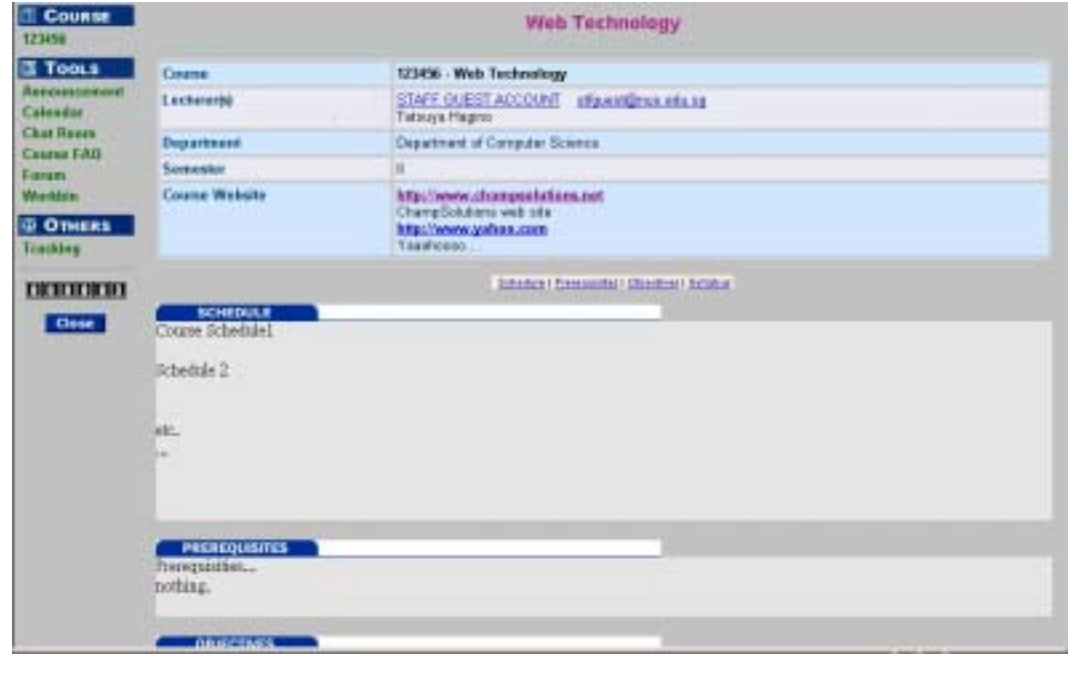

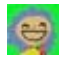

 $\Rightarrow$  FAQ workbin(

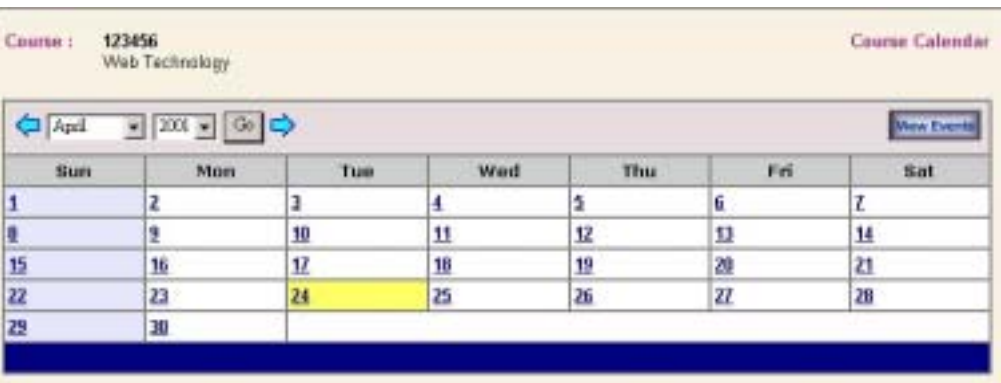

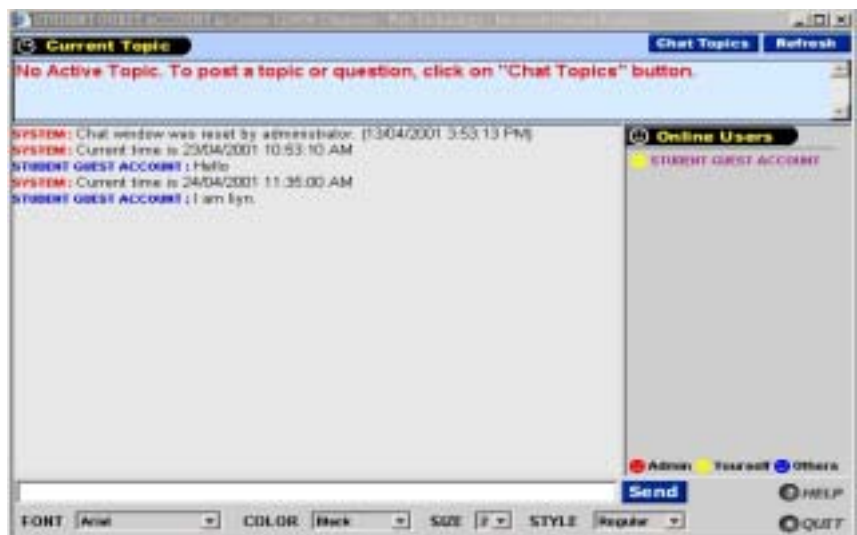

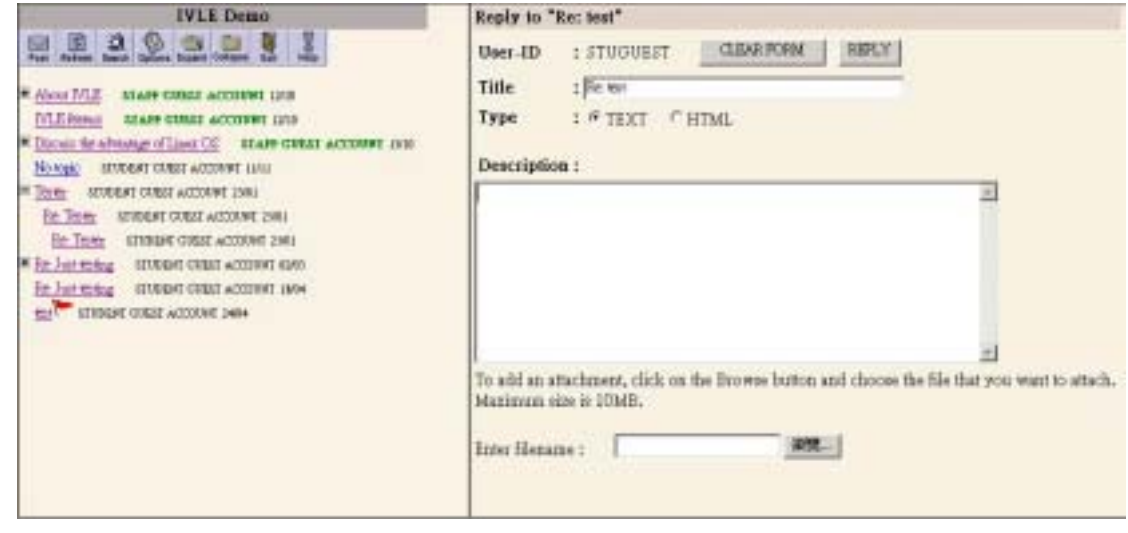

# Course Tracking Report 1

最多..)

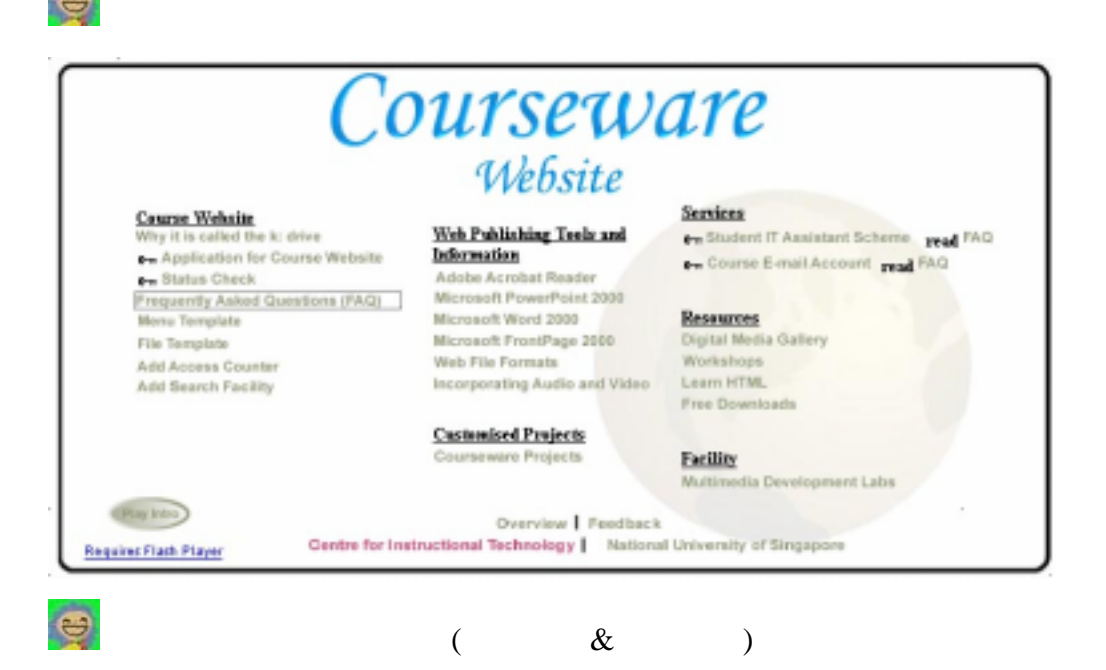

#### http://www.cit.nus.edu.sg/NUSLive/index.htm

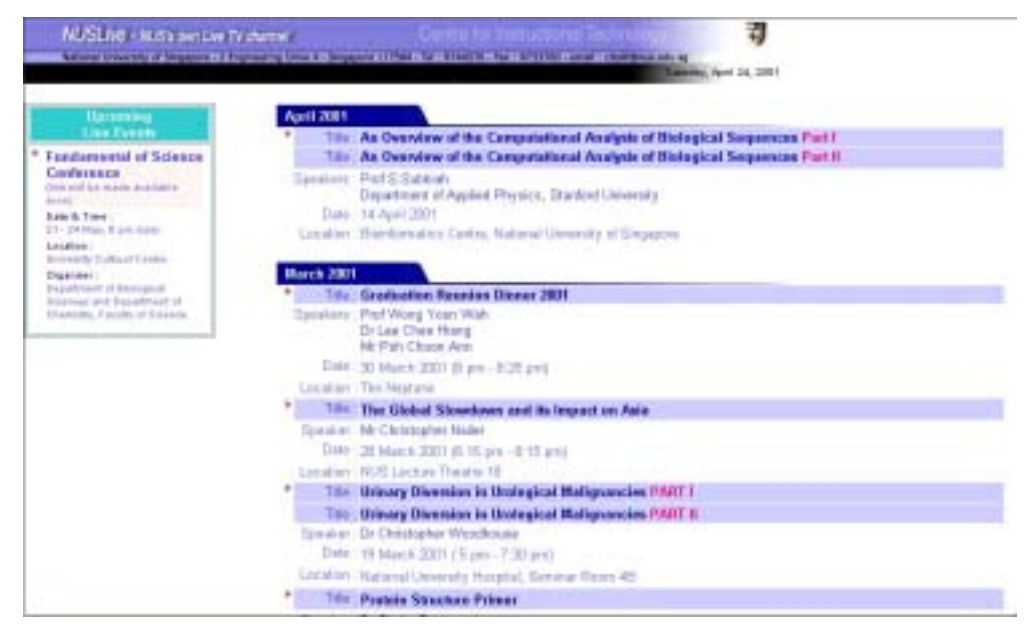

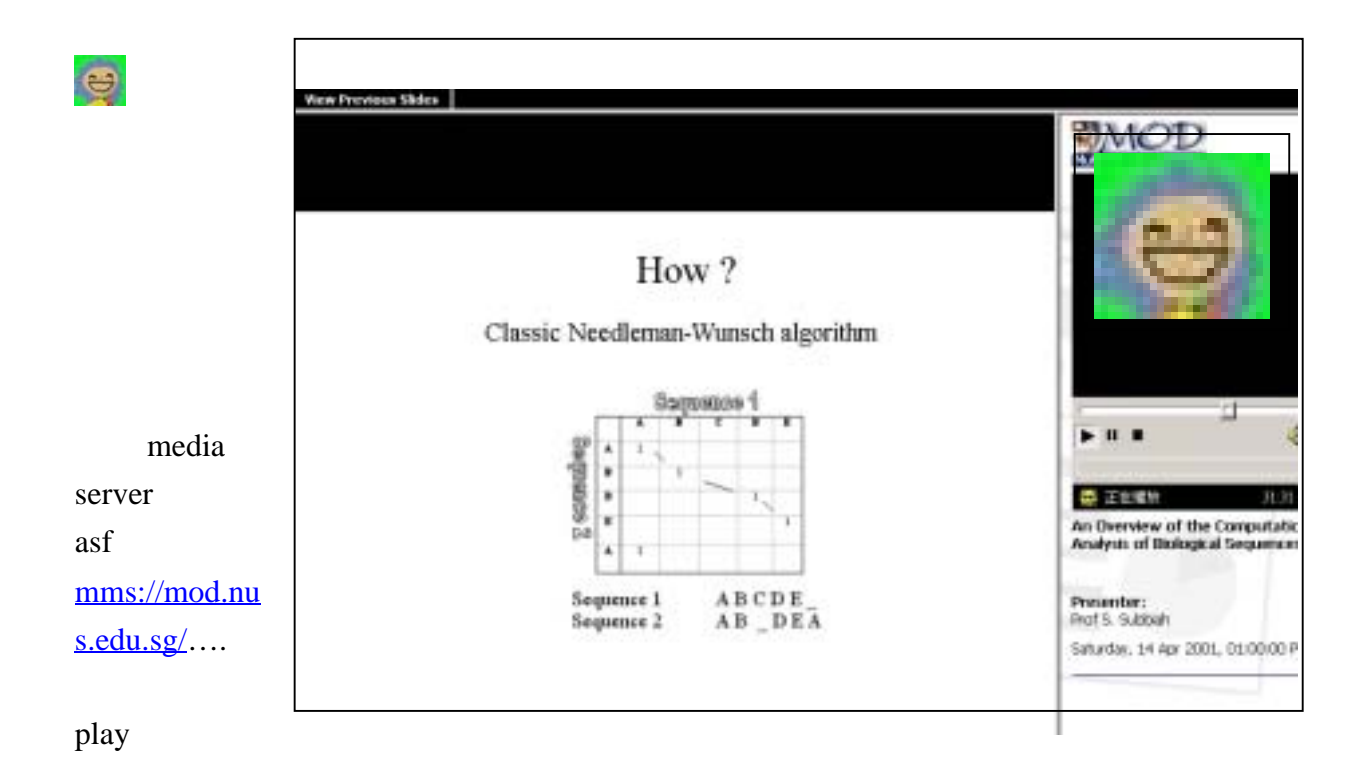

老師或開課使用者進入其專屬畫面後,可以自行增加課程及輸入課程相關內

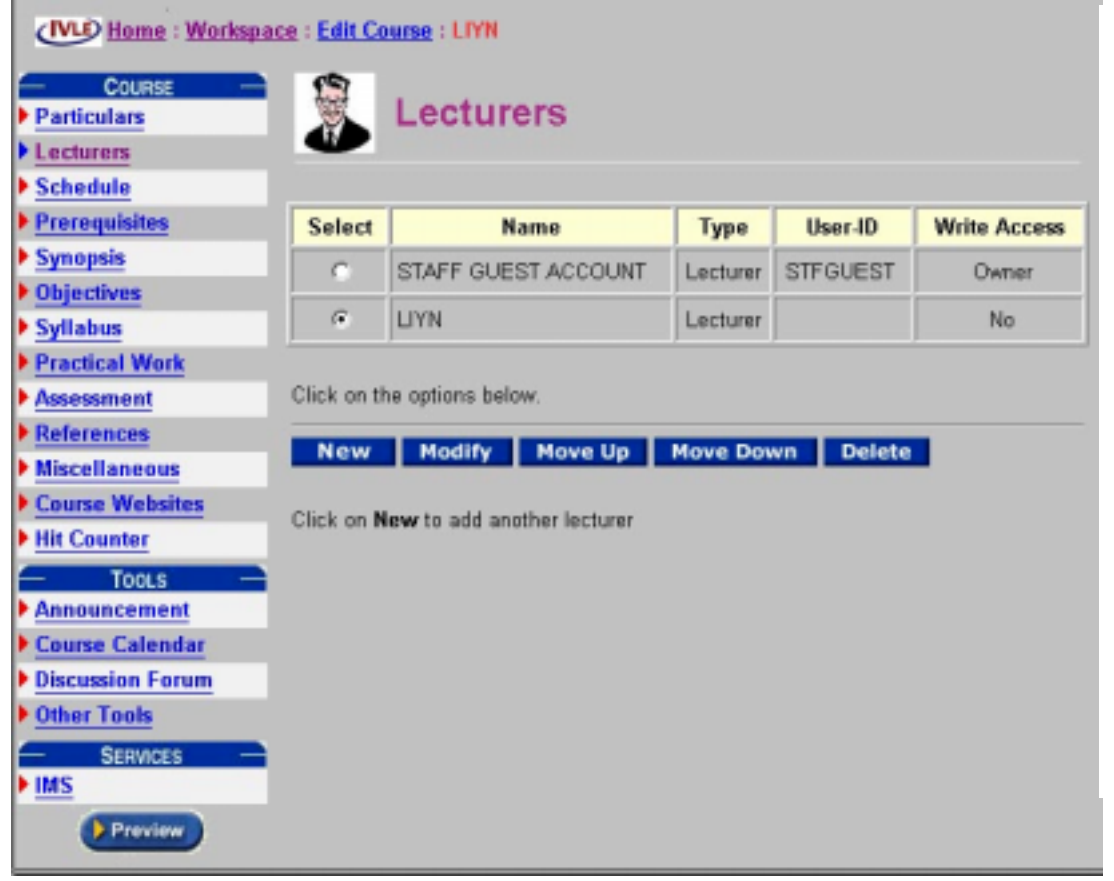

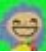

The **IVLE Chat Room** provides you with real-time communication with your students in a virtual space. You must first set a date and time before hand, with your students, for the online chat session. During the pre-arranged time slot, all parties can enter text by typing on their respective keyboard and the entered text will appear on the other users' monitors. You will be able to communicate simultaneously with a group of students in the Chat room irrespective of their physical location.

# The **IVLE Course Frequently Asked Questions (FAQ)** is a web

老師及使用者可使用的其它工具:

productivity tool which aids you in building a repository of answers to commonly asked questions that you receive from your students. Instead of repeating the same answer to every student, you can now direct him or her to this repository, onto which you have posted the answers.

The **IVLE Lecture Plan** helps you to organise your lesson plan and schedules in an easy to read web page. This resource is a useful reference for students who want to know what to prepare before a lecture. You can include the required readings for each session, the websites to visit and even the pre-lecture or post-lecture quizzes.

The **IVLE Quiz management** system has been redesigned with better features to enable you to create online questions. Apart from the improved interface, the quiz system also provides grading and statistical information.

The **IVLE Workbin** provides you with an assignment repository onto which your students can submit their assignments. Alternatively, you can also publish documents for your students to download. The workbin is ideal for exchanging large files without jamming up your email system. The environment is fully customisable to allow different groups of students and tutors to view, upload or download documents.

**COURSE RESOURCES -Chat Rooms Course FAQs Course Website Distribution List Lecture Plans Quizzes Workbins** 

 To create or modify a chat room, a course FAQ, a lecture plan, a quiz, or a workbin, go to the workspace and under the COURSE RESOURCES section, click on Chat Rooms, Course FAQs.

 $(2001$ 

) expansion  $\mathcal{L}$ 

 $1$ 

 $A$ PEC  $\blacksquare$ 

 $2$ 

 $\alpha$ 

 $3<sub>3</sub>$